# Altijd tot uw dienst

www.philips.com/support Ga voor registratie van uw product en ondersteuning naar

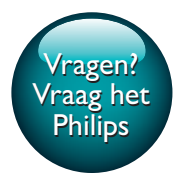

BDP2180

**PHILIPS** 

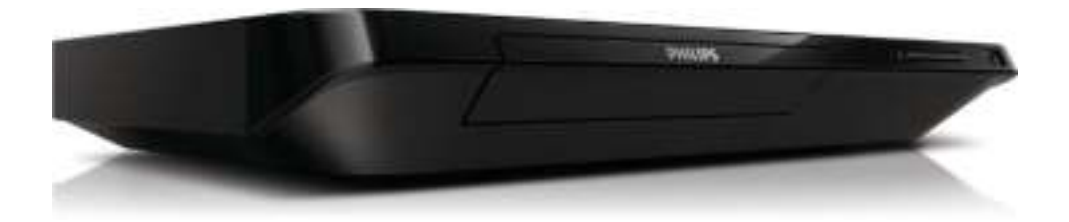

# Gebruiksaanwijzing

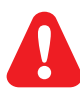

Lees alle instructies goed door en zorg dat u deze begrijpt voordat u deze Blu-ray Disc/DVD-speler gaat gebruiken.

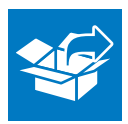

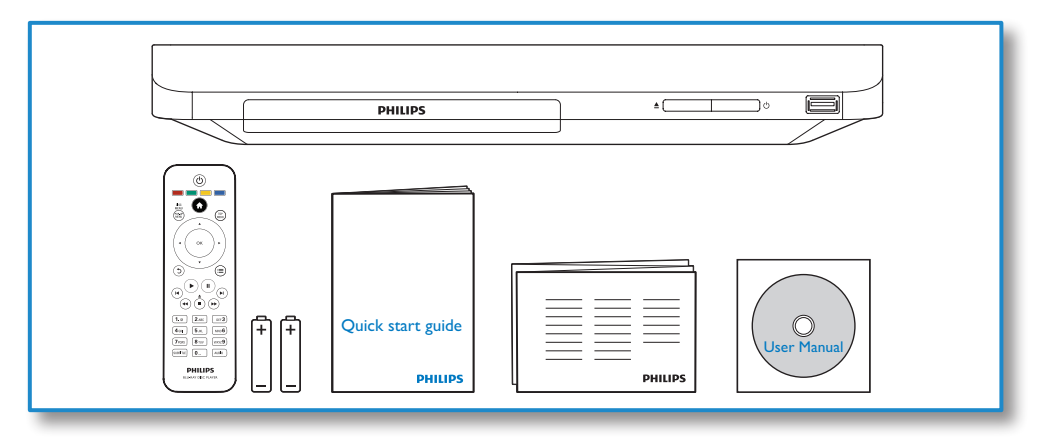

# 1

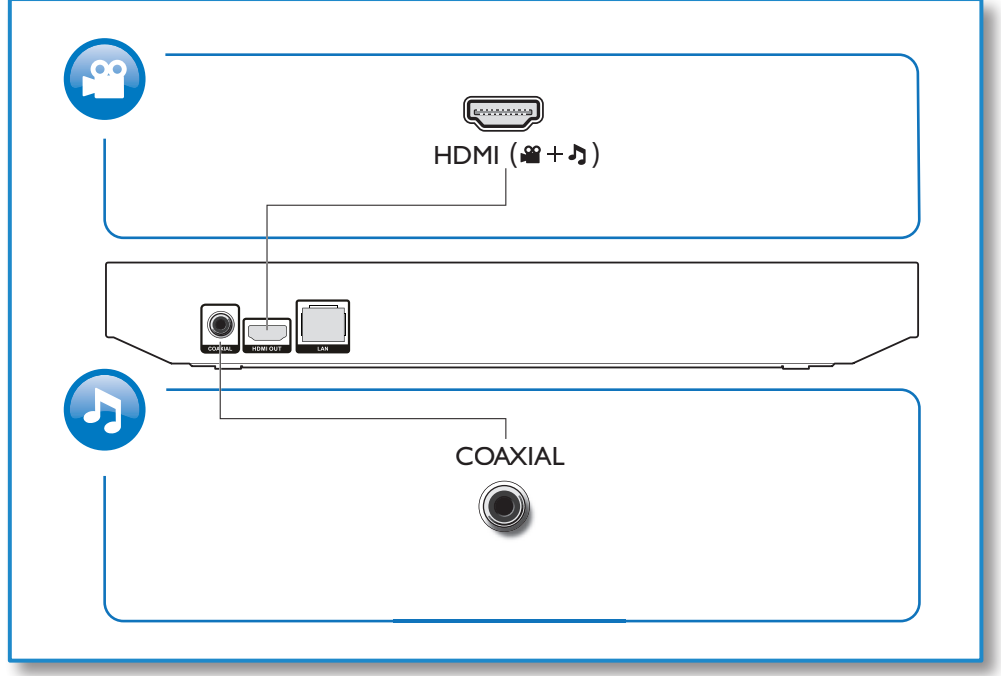

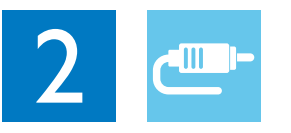

1 HDMI  $0000$ 

**@HDMI** OVIDEO OCOAXIAL OAUDIO LINE OUT

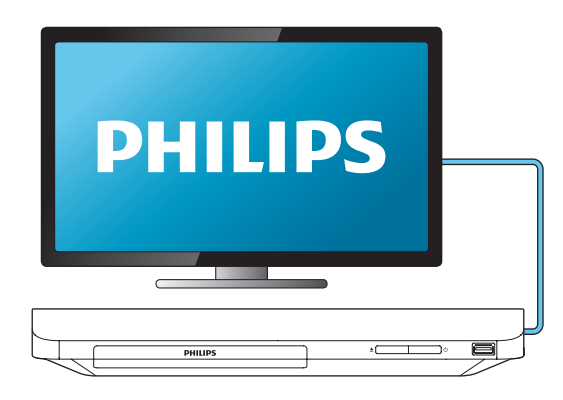

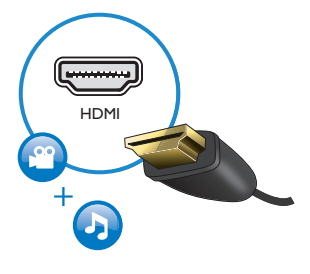

2 COAXIAL

OHDMI OVIDEO OCOAXIAL OAUDIO LINE OUT

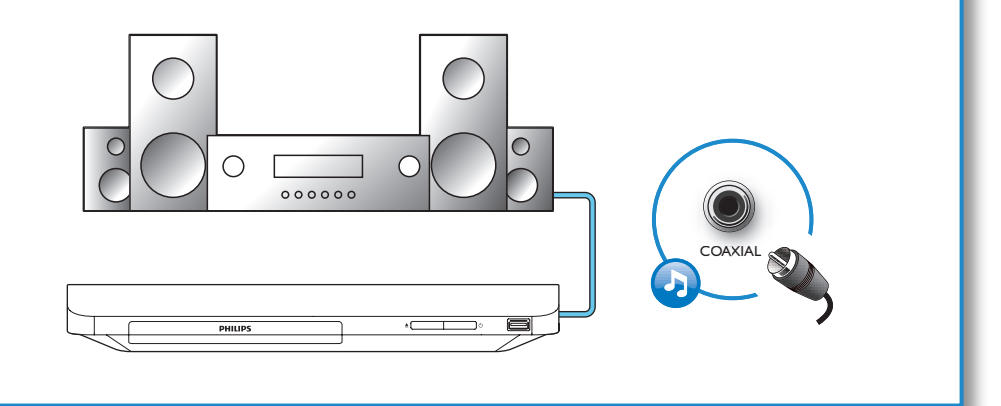

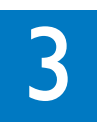

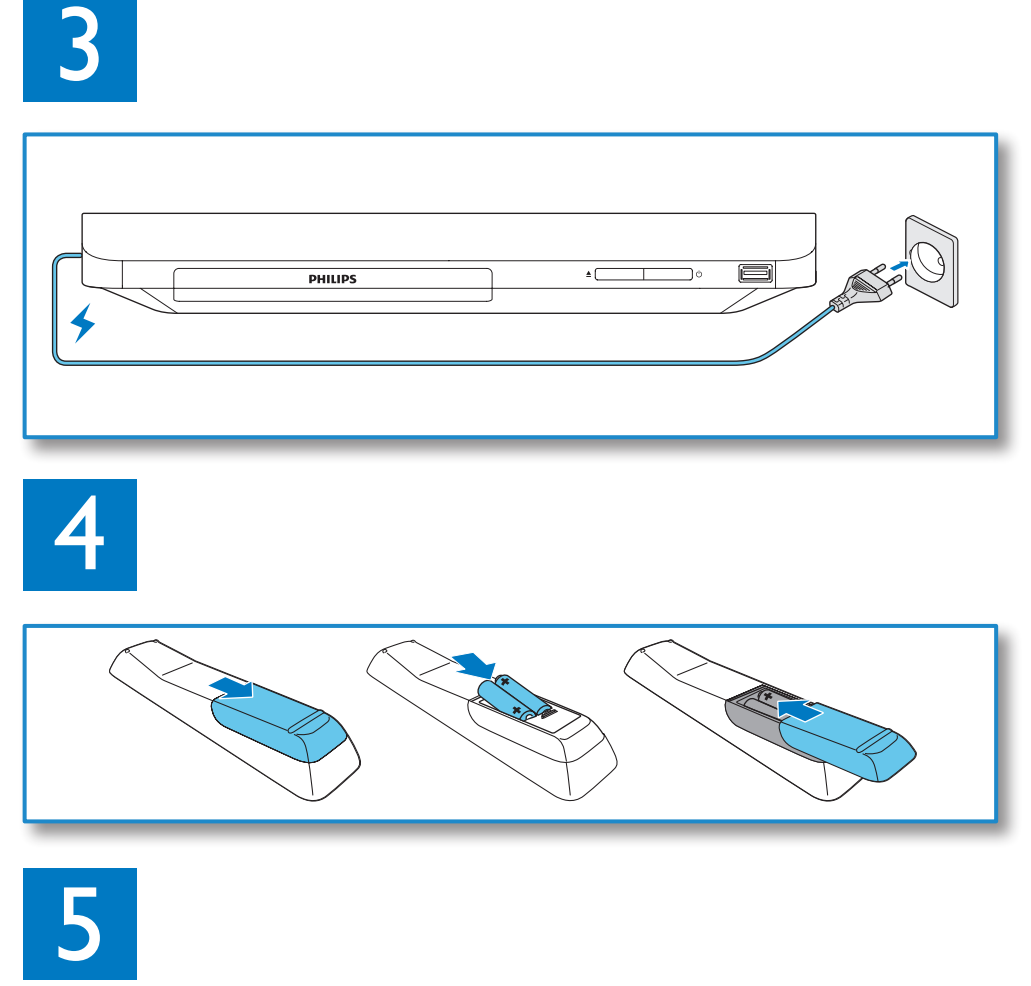

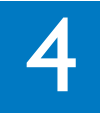

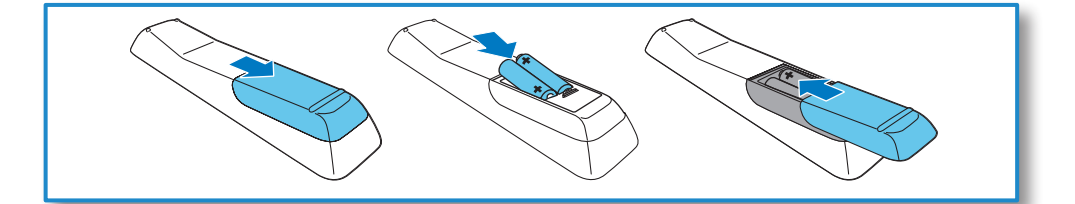

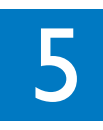

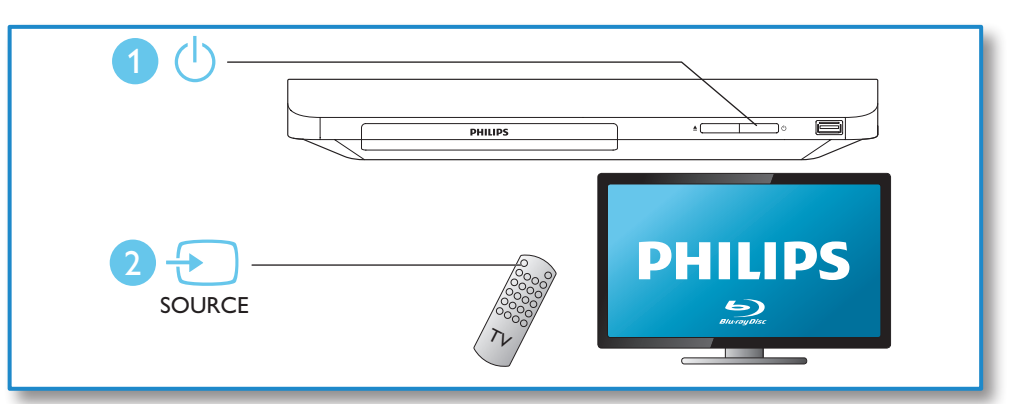

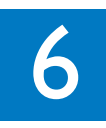

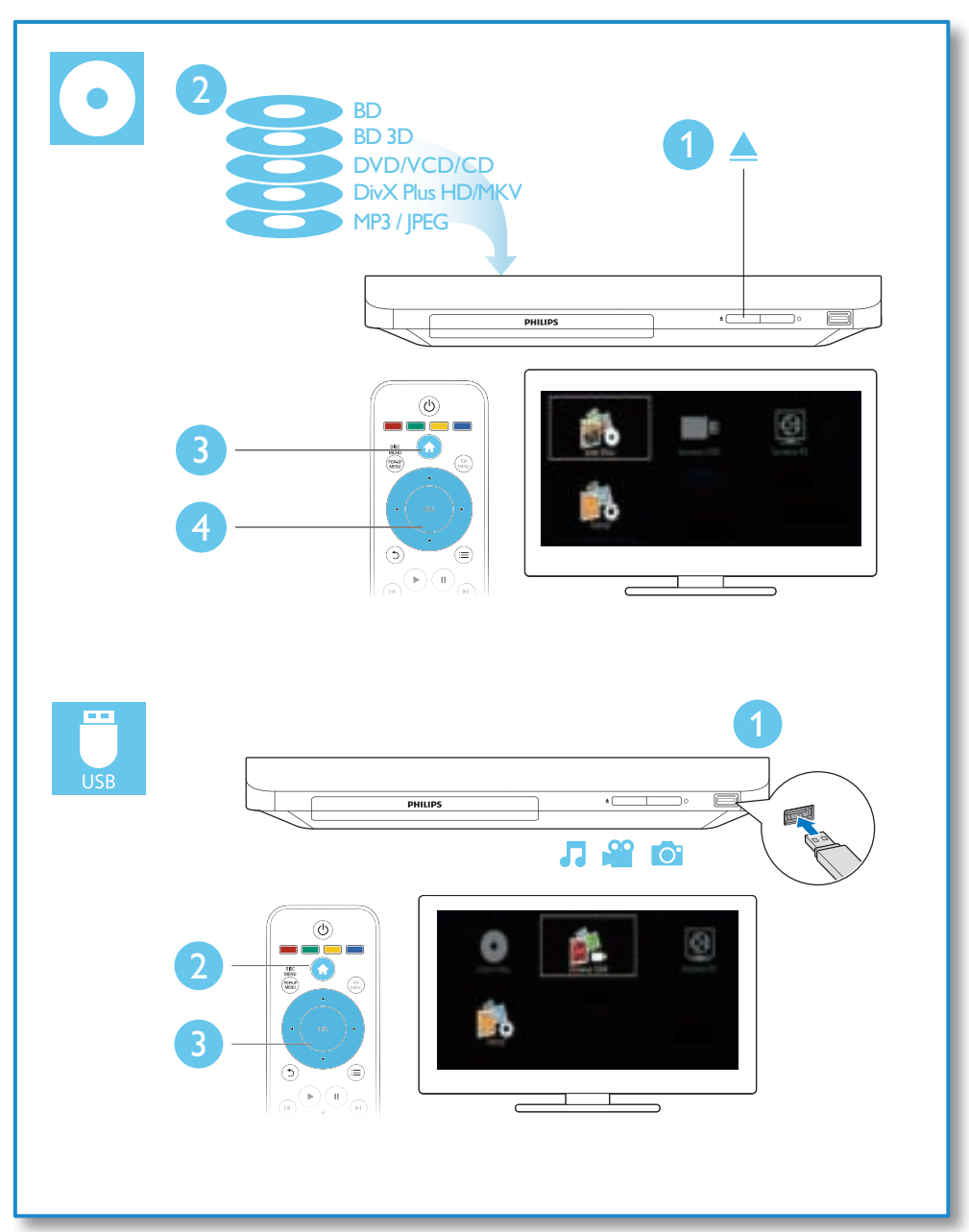

# Inhoudsopgave

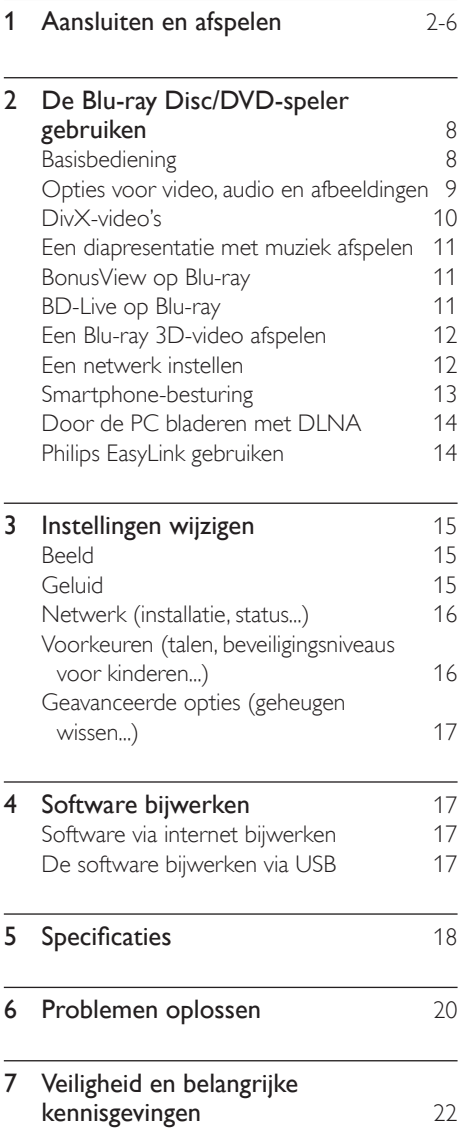

# 2 De Blu-ray Disc/ DVD-speler gebruiken

Gefeliciteerd met uw aankoop en welkom bij Philips! Registreer uw product op www.philips.com/welcome om optimaal gebruik te kunnen maken van de door Philips geboden ondersteuning (bijv. software-upgrades voor producten).

# Basisbediening

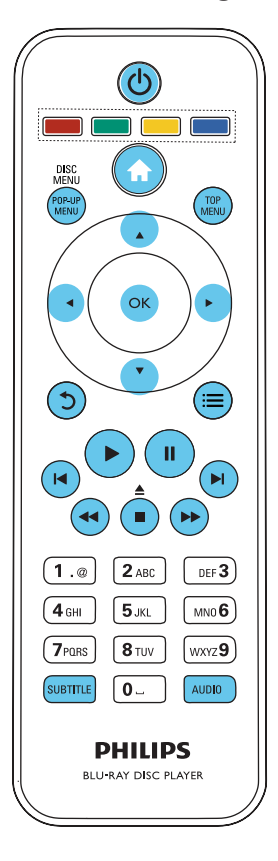

Druk tijdens het afspelen op de volgende knoppen om de speler te bedienen.

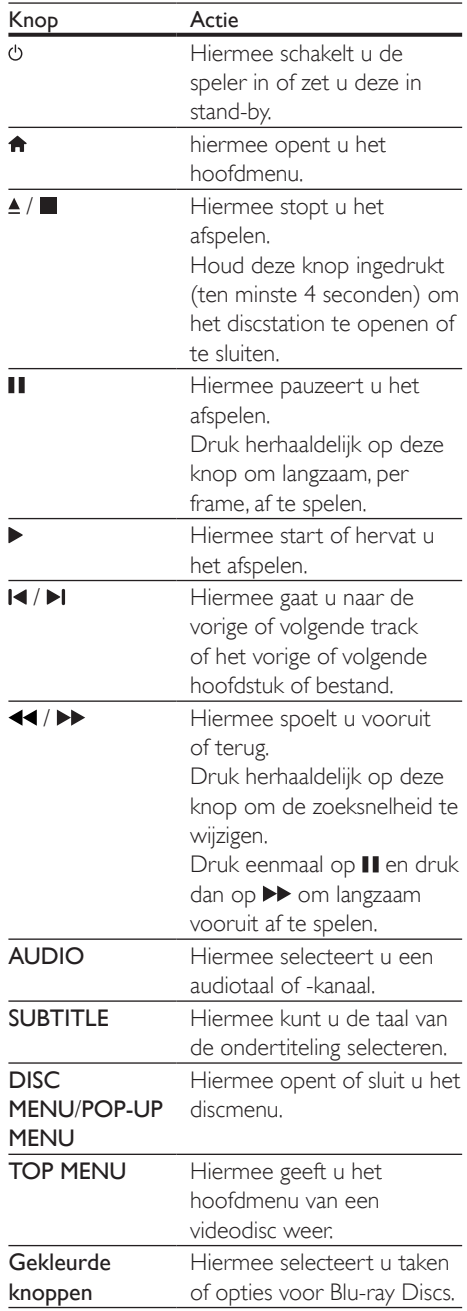

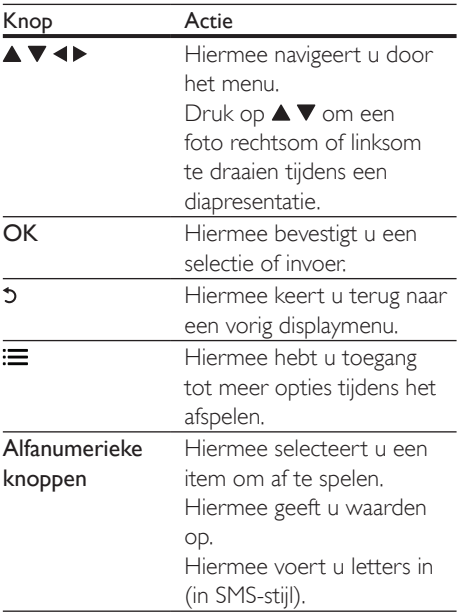

### Opties voor video, audio en afbeeldingen

Er zijn meer opties beschikbaar voor het afspelen van video's of het weergeven van afbeeldingen op een disc of USBopslagapparaat.

#### Video-opties

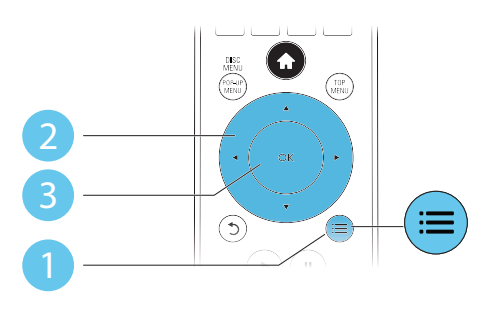

Hiermee hebt u toegang tot meer opties tijdens het afspelen van een video.

- [Audiotaal]: hiermee selecteert u een audiotaal.
- **[Ondertiteltaal]**: hiermee selecteert u een ondertitelingstaal.
- [Ondertitels verschuiven]: hiermee wijzigt u de positie van de ondertiteling op het scherm. Druk op  $\blacktriangle \blacktriangledown$  om de positie van de ondertiteling te wijzigen.
- **[Info]**: hiermee geeft u afspeelinformatie weer.
- [Tekenset]: hiermee selecteert u een tekenset die DivX-ondertiteling ondersteunt (alleen voor DivX-video's).
- [Zoeken op tijd]: hiermee gaat u naar een specifieke tijd via de numerieke knoppen op de afstandsbediening.
- [2e audiotaal]: hiermee selecteert u de tweede audiotaal (alleen voor Blu-ray Discs die BonusView ondersteunen).
- [2e ondertiteltaal]: hiermee selecteert u de tweede ondertitelingstaal (alleen voor Blu-ray Discs die BonusView ondersteunen).
- [Titels]: hiermee selecteert u een titel.
- [Hoofdstukken]: hiermee selecteert u een hoofdstuk.
- [Kijkhoeklijst]: hiermee selecteert u een camerahoek.
- [Menu's]: hiermee opent u een discmenu.
- [PIP-selectie]: hiermee opent u een Picture-in-Picture-venster (alleen voor Bluray Discs die BonusView ondersteunen).
- [Zoom]: hiermee zoomt u in op een video. Druk op <>>> > > 0m een zoomfactor te selecteren.
- [Herhalen]: hiermee herhaalt u een hoofdstuk of titel.
- [A-B herhalen]: hiermee markeert u twee plaatsen in een hoofdstuk om dit gedeelte herhaald af te spelen, of schakelt u de herhaalmodus uit.
- [Beeldinstellingen]: hiermee selecteert u een voorgeprogrammeerde kleurinstelling.

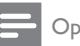

#### Opmerking

• Welke video-opties beschikbaar zijn, is afhankelijk van de videobron.

### Afbeeldingsopties

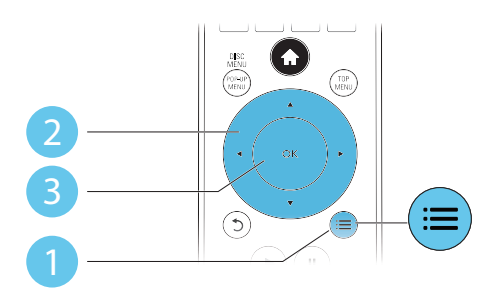

Hiermee hebt u toegang tot meer opties tijdens een diapresentatie.

- **[+90 draaien]**: hiermee draait u een afbeelding 90 graden rechtsom.
- [-90 draaien]: hiermee draait u een afbeelding 90 graden linksom.
- **[Zoom]**: hiermee zoomt u in op een afbeelding. Druk op <**>** om een zoomfactor te selecteren.
- [Info]: hiermee geeft u informatie over de afbeelding weer.
- **[Duur per dia]**: hiermee stelt u een weergave-interval voor een diapresentatie in.
- **[Dia-animatie]**: hiermee selecteert u een overgangseffect voor een diapresentatie.
- [Beeldinstellingen]: hiermee selecteert u een voorgeprogrammeerde kleurinstelling.
- [Herhalen]: hiermee herhaalt u een geselecteerde map.

#### Audio-opties

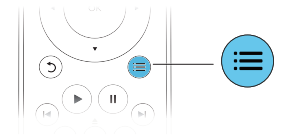

Druk herhaaldelijk op  $\equiv$  om door de volgende opties te bladeren:

- De huidige track herhalen.
- Alle tracks op de disc of in de map herhalen.
- Audiotracks in een willekeurige lus afspelen.
- De herhaalmodus uitschakelen.

# DivX-video's

U kunt DivX-video's van een disc of een USBopslagapparaat afspelen.

#### VOD-code voor DivX

- Registreer deze speler op www.divx.com met behulp van de VOD-code voor DivX voordat u DivX-video's koopt en afspeelt op deze speler.
- De VOD-code voor DivX weergeven: druk op  $\bigtriangleup$  en selecteer [Configuratie] > [Geavanc.] > [DivX® VOD-code].

#### DivX-ondertitels

- Druk op **SUBTITLE** om een taal te selecteren.
- Als de ondertiteling niet juist wordt weergegeven, dient u een tekenset te kiezen die DivX-ondertiteling ondersteunt. Een tekenset selecteren: druk op  $\equiv$  en selecteer [Tekenset].

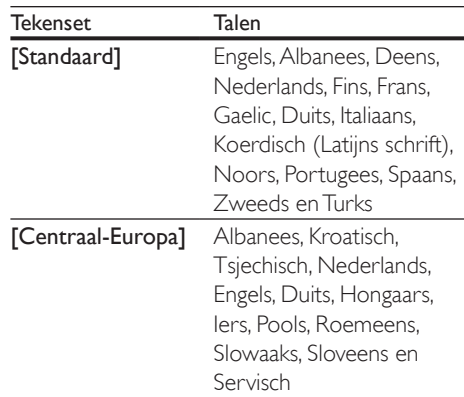

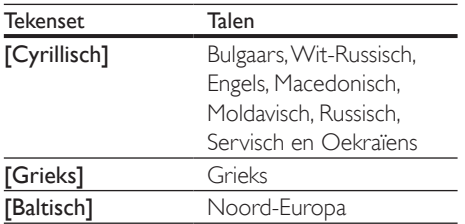

#### Opmerking

- Sluit deze speler via HDMI aan op een TV om DRMbeveiligde DivX-bestanden af te spelen vanaf een USB-opslagapparaat.
- Om de ondertiteling te kunnen gebruiken, moet u zorgen dat het ondertitelingsbestand dezelfde naam heeft als het DivX-videobestand. Als het DivXvideobestand bijvoorbeeld 'film.avi' heet, slaat u het onder titelings bestand op als 'film.srt' of 'film.sub'.
- Deze speler kan ondertitelingsbestanden in de volgende indelingen afspelen: .srt, .sub, .txt, .ssa en .smi.

### Een diapresentatie met muziek afspelen

U kunt muziek en foto's gelijktijdig weergeven om een diapresentatie met muziek te maken.

- 1 Speel een muziekbestand af vanaf een disc of aangesloten USB-opslagapparaat.
- $2$  Druk op  $5$  en ga naar de map met afbeeldingen.
- **3** Selecteer een afbeelding op dezelfde disc of hetzelfde USB-apparaat en druk op OK om de diapresentatie te starten.
- $4$  Druk op  $\Box$  om de diapresentatie te beëindigen.
- **5** Druk nogmaals op **o** om de muziek te stoppen.

# BonusView op Blu-ray

U kunt speciale inhoud (zoals commentaar) weergeven in een klein venster.

Deze functie is alleen van toepassing op Blu-ray Discs die compatibel zijn met BonusView (ook bekend als Picture-in-Picture).

- **1** Druk tijdens het afspelen op  $\equiv$ . » Het optiemenu wordt weergegeven.
- 2 Selecteer  $[PIP\text{-selectie}]$  >  $[PIP]$  en druk op OK.
	- » PIP-opties [1]/[2] zijn afhankelijk van de video-inhoud.
	- » Het tweede videovenster wordt weergegeven.
- 3 Selecteer [2e audiotaal] of [2e ondertiteltaal] en druk op OK.

# BD-Live op Blu-ray

U hebt toegang tot exclusieve onlineservices, zoals filmtrailers, games, beltonen en ander bonusmateriaal.

Deze functie is alleen van toepassing op Blu-ray Discs met BD-Live.

- **1** Bereid de internetverbinding voor en stel het netwerk in (zie 'Een netwerk instellen').
- 2 Sluit een USB-opslagapparaat aan op deze speler.
	- Een USB-opslagapparaat wordt gebruikt voor het opslaan van de gedownloade BD-Live-items.
	- Druk op  $\biguparrow$  en selecteer [Configuratie] > [Geavanc.] > [Geheugen wissen] als u eerder gedownloade BD-Liveitems op het USB-opslagapparaat wilt verwijderen om geheugen vrij te maken.

**3** Speel een disc met BD-Live af.

Selecteer het BD-Live-pictogram in het discmenu en druk op OK.

 » BD-Live wordt geladen. De tijd die het laden van BD-Live in beslag neemt, is afhankelijk van de disc en uw internetverbinding.

 $5$  Selecteer in de BD-Live-interface een item dat u wilt openen.

#### Opmerking

- BD-Live-services variëren per disc en land.
- Wanneer u BD-Live gebruikt, worden gegevens op de disc en deze speler door de contentprovider gebruikt.
- Gebruik een USB-opslagapparaat met ten minste 1 GB vrije ruimte om de gedownloade bestanden op te slaan.

# Een Blu-ray 3D-video afspelen

#### Wat hebt u nodig

- Een voor 3D geschikte TV
- Deze speler is via HDMI op de TV aangesloten
- 3D-bril die compatibel is met de TV
- 3D Blu-ray Discs
- **1** Controleer of 3D-weergave is ingeschakeld: druk op  $\biguparrow$  en selecteer [Configuratie] > [Video] >[3D-video bekijken] > [Automatisch].
- 2 Speel een Blu-ray 3D-video af.
- Zet de 3D-bril op voor 3D-effecten.
	- • U kunt een 3D-video weergeven in 2D door de Blu-ray 3D-weergave uit te schakelen (druk op  $\bigtriangleup$  en selecteer [Configuratie] > [Video] > [3D-video bekijken] > [Uit]).

# Een netwerk instellen

Sluit deze speler aan op internet voor toegang tot de services:

- **BD-Live:** bekijk onlinebonusmateriaal (van toepassing op Blu-ray Discs met BD-Live)
- Software bijwerken: werk de software van deze speler bij via internet.
- PC openen (DLNA): speel muziek af en geef foto's en videobestanden weer door deze te streamen vanaf uw computer.

#### Opmerking

- Voor een draadloze verbinding hebt u een optionele Philips WiFi USB-adapter (WUB1110) nodig.
- De Wi-Fi USB-adapter (WUB1110) wordt niet meegeleverd. Ga naar shop.philips.com als u deze adapter wilt aanschaffen. Als de Philips Online Shop niet beschikbaar is in uw land, kunt u contact opnemen met de Philips-klantenservice. Ga naar www.philips.com/support voor contactgegevens.
- **1** Sluit deze speler aan op internet via een bekabelde (Ethernet) of een draadloze aansluiting.
	- Voor een bekabelde verbinding dient u een netwerkkabel (niet meegeleverd) aan te sluiten op de LAN-poort aan de achterkant van deze speler.

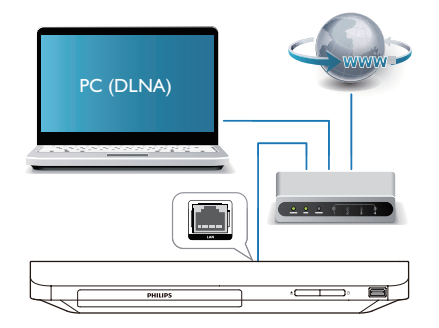

Voor een draadloze verbinding dient u een Philips Wi-Fi USB-adapter (WUB1110) aan te sluiten op de -aansluiting (USB) aan de voorkant van deze speler.

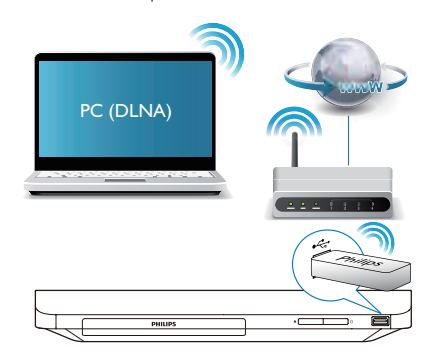

### 2 Voer de netwerkinstallatie uit.

- 1) Druk op  $\bigoplus$ .
- 2) Selecteer [Configuratie] en druk op OK.
- 3) Selecteer [Netwerk] > [Netwerkinstallatie] en druk op OK.
- 4) Volg de instructies op het TV-scherm om de installatie te voltooien. Gebruik indien nodig de alfanumerieke knoppen op de afstandsbediening om een wachtwoord op te geven.

#### Let op

• Maak uzelf vertrouwd met de netwerkrouter en met de principes van netwerken voor u verbinding maakt met een netwerk. Lees indien nodig de documentatie bij de netwerkcomponenten. Philips kan niet aansprakelijk worden gesteld voor beschadiging of verlies van gegevens.

# Smartphone-besturing

Gebruik een smartphone om vanaf deze speler door mediabestanden te bladeren, deze te bedienen en weer te geven.

#### Wat hebt u nodig

- Een iPhone (iOS 3.1.3 en hoger) of Android-apparaat (Android 2.1 en hoger).
- Download op uw smartphone de Philips MyRemote-toepassing
	- Zoek voor iPhone naar de toepassing in de App Store
	- Zoek voor een Android-apparaat naar de toepassing in de Android Market

#### Voordat u begint

- Verbind deze speler met een thuisnetwerk (zie 'Een netwerk instellen').
- Verbind uw smartphone met hetzelfde thuisnetwerk (zie de gebruikershandleiding van de smartphone voor details).
- Schakel deze speler in

#### Uw speler bedienen

Gebruik een smartphone om vanaf deze speler door mediabestanden te bladeren, deze te bedienen en weer te geven.

- 1 Plaats een gegevensdisc in de speler of sluit een USB-opslagapparaat aan.
- 2 Raak in het beginscherm van uw smartphone het pictogram MyRemote aan.
	- » De naam van deze speler wordt op de smartphone weergegeven.
- 3 Selecteer de speler in het smartphonescherm.
	- » De smartphone wordt als virtuele afstandsbediening gebruikt.
- 4 Raak op de smartphone het tabblad Media aan en selecteer dan de disc of USB-bron.
	- » De mappen op de gegevensdisc of het USB-opslagapparaat worden weergegeven.
- 5 Open een map en selecteer een bestand om af te spelen.
	- Als u toegang tot de afstandsbediening wilt hebben, keer dan terug naar het vorige smartphone-scherm en raak dan het tabblad Remote (Afstandsbediening) aan. Alleen de relevante bedieningsknoppen zijn ingeschakeld.
- 6 Raak de bedieningsknoppen op de smartphone aan om het afspelen te bedienen.
	- Als u toegang tot meer bedieningsknoppen wilt hebben, veeg het scherm dan naar links of rechts.
	- Druk op de knop Home op de smartphone als u de toepassing wilt sluiten.

# Door de PC bladeren met DI NA

Via deze speler kunt u video's, muziek en foto's vanaf een computer op uw TV streamen en weergeven.

#### Voordat u begint

- Installeer een met DLNA compatibele mediaservertoepassing (zoals Windows Media Player 11 of hoger) op uw PC
- Schakel het delen van mediabestanden en het delen van bestanden op uw PC in (zie 'Help' in de mediaservertoepassing)
- 1 Sluit deze speler en uw PC aan op hetzelfde thuisnetwerk (zie 'Een netwerk instellen').
	- Gebruik indien mogelijk een bekabelde netwerkverbinding voor een betere videokwaliteit.
- 2 Druk op  $\bigstar$ .
	- » Het hoofdmenu wordt op het TVscherm weergegeven.
- 3 Selecteer [Door PC bladeren] en druk op OK.
	- » Er wordt een browser weergegeven.
- 4 Selecteer een bestand en druk op OK om het af te spelen.
	- • Gebruik de afstandsbediening om het afspelen te bedienen.

# Philips EasyLink gebruiken

Deze speler ondersteunt Philips EasyLink, waarbij gebruik wordt gemaakt van het HDMI CEC-protocol (Consumer Electronics Control). Met één enkele afstandsbediening kunt u EasyLink-compatibele apparaten bedienen die zijn aangesloten via HDMI. Philips garandeert geen 100% interoperabiliteit met alle HDMI CEC-apparaten.

- 1 Sluit de HDMI CEC-apparaten aan via HDMI en schakel de HDMI CECfunctie van de TV en andere aangesloten apparaten in (zie de gebruikershandleiding van de TV of andere apparaten voor details).
- 2 Druk op  $\uparrow$ .<br>3 Selecteer [C
- Selecteer [Configuratie]> [EasyLink].
- 4 Selecteer [Aan] onder de opties: [EasyLink], [One Touch Play] en [One Touch Standby].
	- » De EasyLink-functie is ingeschakeld.

#### One Touch Play

Druk als in het discstation een videodisc is geplaatst op  $\blacktriangleright$  om de TV in te schakelen vanuit de stand-bymodus en speel vervolgens een disc af.

#### One Touch Standby

Wanneer een aangesloten apparaat (bijvoorbeeld de TV) in stand-by wordt gezet met de eigen afstandsbediening, wordt deze speler automatisch in stand-by gezet.

# 3 Instellingen wijzigen

In dit gedeelte vindt u uitleg over het wijzigen van de instellingen voor deze speler.

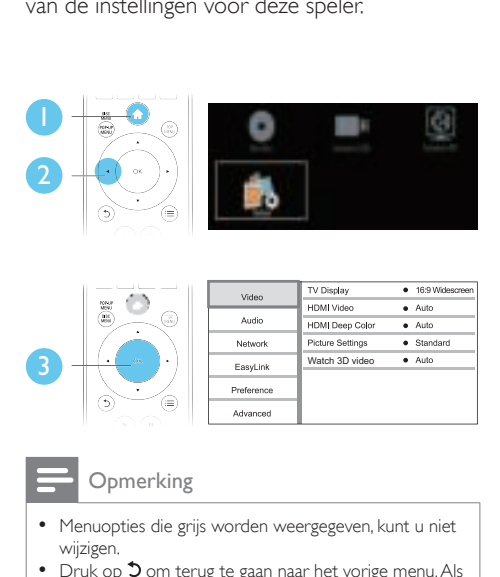

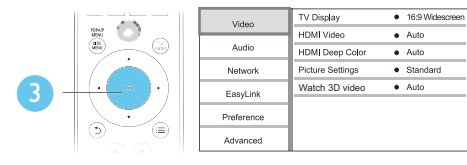

- Menuopties die grijs worden weergegeven, kunt u niet wijzigen.
- Druk op  $\bigcirc$  om terug te gaan naar het vorige menu. Als u het menu wilt afsluiten, drukt u op  $\biguparrow$

# Beeld

- **1** Druk op  $\uparrow$ .<br>**2** Selecteer **IC**
- Selecteer [Configuratie] > [Video] om het menu met video-instellingen te openen.
	- **[TV-scherm]**: hiermee selecteert u een weergaveformaat dat op het TVscherm past.
	- **IHDMI-video1:** hiermee selecteert u een HDMI-videoresolutie.
	- [HDMI Deep Color]: hiermee geeft u kleuren in meer kleurschakeringen en -tinten weer als de videobeelden in Deep Color zijn opgenomen en de TV deze functie ondersteunt.
- [Beeldinstellingen]: hiermee selecteert u een voorgeprogrammeerde kleurinstelling.
- [3D-video bekijken]: hiermee selecteert u 3D- of 2D-weergave als u een Blu-ray 3D Disc afspeelt. De speler moet via HDMI op een 3D-TV zijn aangesloten.

#### Opmerking

- Controleer of de TV de nieuwe instellingen ondersteunt voordat u de instelling wijzigt.
- Voor HDMI-instellingen moet de TV via HDMI zijn aangesloten.
- Voor de Composite-aansluiting (via de VIDEOaansluiting) selecteert u onder [HDMI-video] een beeldresolutie van 480i/576i of 480p/576p om videouitvoer mogelijk te maken.

# Geluid

- 1 Druk op  $\bigstar$ .
- 2 Selecteer  $[Configuration] > [Audio]$  om het menu met audio-instellingen te openen.
	- [Nachtmodus]: hiermee selecteert u stil geluid of dynamisch geluid. De nachtmodus verlaagt het volume van harde geluiden en verhoogt het volume van zachte geluiden (zoals spraak).
	- [HDMI-audio]: hiermee stelt u een HDMI-audio-indeling in als deze speler is aangesloten via HDMI.
	- [Digit. Audio]: hiermee selecteert u een audio-indeling voor de geluidsweergave wanneer deze speler is aangesloten via een digitale aansluiting (coax).
	- **[PCM-downsampling]**: hiermee stelt u de samplefrequentie in voor PCMaudioweergave wanneer deze speler is aangesloten via een digitale aansluiting (coax).

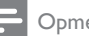

#### Opmerking

- Voor HDMI-instellingen moet de TV via HDMI zijn aangesloten.
- De nachtmodus is alleen beschikbaar voor Dolbygecodeerde DVD's en Blu-ray Discs.

# Netwerk (installatie, status...)

#### Druk op  $\spadesuit$ .

- 2 Selecteer [Configuratie] > [Netwerk] om het menu met netwerkinstellingen te openen.
	- **[Netwerkinstallatie]**: hiermee start u een bekabelde of draadloze installatie om het netwerk in te stellen.
	- [Netwerkinstellingen weergeven]: hiermee geeft u de huidige netwerkstatus weer.
	- [Draadloze instellingen weergeven]: hiermee geeft u de huidige Wi-Fi-status weer.
	- [Naam van uw product:]: hiermee geeft u deze speler een nieuwe naam voor identificatie in een thuisnetwerk.

### Voorkeuren (talen, beveiligingsniveaus voor kinderen...)

1 Druk op  $\bigstar$ .

#### 2 Selecteer [Configuratie] > [Voorkeur] om het menu met voorkeursinstellingen te openen.

- **[Menutaal]**: hiermee selecteert u de taal van het schermmenu.
- [Audio]: hiermee selecteert u een audiotaal voor video.
- [Ondertiteling]: hiermee selecteert u een ondertitelingstaal voor video.
- **[Discmenu]**: hiermee selecteert u een menutaal voor een videodisc.
- [Oudercontrole]: hiermee beperkt u de toegang tot discs met een leeftijdsclassificering. Voer

'0000' in om de opties voor de beveiligingsniveaus weer te geven. Als u alle discs wilt afspelen, ongeacht de leeftijdsclassificering, selecteert u niveau '8'.

- [Schermbeveiliging]: hiermee schakelt u de schermbeveiliging in of uit. Als deze is ingeschakeld, schakelt het scherm na 10 minuten inactiviteit over op de niet-actieve modus (bijvoorbeeld in de pauze- of stopmodus).
- **[Ondertitels automatisch** verschuiven]: hiermee schakelt u het verschuiven van de ondertiteling in of uit. Als deze optie is ingeschakeld, wordt de positie van de ondertiteling automatisch aangepast aan het TVscherm (deze functie werkt alleen op bepaalde TV's van Philips).
- [Wachtwoord wijzigen]: hiermee stelt u een wachtwoord voor het afspelen van een beveiligde disc in, of wijzigt u het wachtwoord voor het afspelen van een beveiligde disc. Voer '0000' in als u geen wachtwoord hebt of als u het wachtwoord niet meer weet.
- **[Automatisch stand-by]**: hiermee schakelt u automatische stand-by in of uit. Als deze optie is ingeschakeld, schakelt de speler automatisch over naar stand-by als het apparaat 18 minuten inactief is (bijvoorbeeld in de pauze- of stopmodus).
- [VCD PBC]: hiermee geeft u het inhoudsmenu op VCD- en SVCD-discs weer of slaat u dit menu over.

#### Opmerking

- Als uw gewenste taal niet beschikbaar is voor de disc-, audio- of ondertitelingstaal, kunt u [Overig] selecteren in het menu en de 4-cijferige taalcode invoeren die u achter in deze gebruikershandleiding vindt.
- Als u een taal selecteert die niet beschikbaar is op een disc, gebruikt deze speler de standaardtaal van de disc.

# Geavanceerde opties (geheugen wissen...)

- Druk op  $\bigwedge$ .
- 2 Selecteer [Configuratie] > [Geavanceerd] om het menu met geavanceerde instellingen te openen.
	- [BD-Live-beveiliging]: hiermee beperkt u de toegang tot BD-Live of staat u toegang tot BD-Live toe (alleen voor niet-commerciële, door gebruikers gemaakte BD-Live-discs).
	- **[Downmix-modus]**: hiermee bedient u 2-kanaals stereo-audio-uitvoer.
	- **[Software-update]**: hiermee werkt u de software bij via een netwerk of vanaf een USB-opslagapparaat.
	- **[Geheugen wissen]**: hiermee verwijdert u eerder gedownloade BD-Live-bestanden op het USBopslagapparaat. Er wordt automatisch een 'BUDA'-map gemaakt waarin de gedownloade BD-Live-bestanden worden opgeslagen.
	- **[DivX<sup>®</sup> VOD-code]**: hiermee geeft u de DivX®-registratiecode ofuitschrijfcode voor deze speler weer.
	- [Versie-informatie]: hiermee geeft u de softwareversie van deze speler weer.
	- [Standaardwaarden herstellen]: hiermee herstelt u de fabrieksinstellingen van de speler, behalve het wachtwoord en de beveiligingsniveaus.

#### Opmerking

- U kunt internettoegang op commercieel verkrijgbare Blu-ray Discs niet beperken.
- Registreer deze speler op www.divx.com met behulp van de VOD-code voor DivX voordat u DivX-video's koopt en afspeelt op deze speler.

# 4 Software bijwerken

Controleer de huidige softwareversie voordat u de software van deze speler bijwerkt:

Druk op  $\bigtriangleup$ , selecteer [Configuratie] > [Geavanc.] > [Versie-informatie] en druk vervolgens op OK.

### Software via internet bijwerken

- 1 Verbind de speler met internet (zie 'Een netwerk instellen').
- 2 Druk op  $\hat{\mathsf{n}}$  en selecteer  $[Configurate]$ .
- Selecteer [Geavanc.] > [Softwareupdate]> [Netwerk].
	- » Als upgrademedia worden gevonden, wordt u gevraagd of u de update wilt starten.
- 4 Volg de instructies op het TV-scherm om de software bij te werken.
	- » Wanneer het bijwerken is voltooid, wordt de speler automatisch uitgeschakeld en weer ingeschakeld.

### De software bijwerken via USB

- 1 Zoek de meest recente softwareversie op www.philips.com/support.
	- Zoek uw model en klik op 'Software en drivers'.
- 2 Download de software naar een USBopslagapparaat.
	- $(1)$  Pak het gedownloade bestand uit en zorg dat de uitgepakte map de naam 'UPG ALL' heeft.

#### $(2)$  Zet de map 'UPG ALL' in de hoofddirectory.

3 Sluit het USB-opslagapparaat aan op de -G -aansluiting (USB) van deze speler.

- $4$  Druk op  $\bigstar$  en selecteer **[Configuratie]**.
- $5$  Selecteer [Geavanc.] > [Softwareupdate]> [USB].
	- » Als upgrademedia worden gevonden, wordt u gevraagd of u de update wilt starten.

6 Volg de instructies op het TV-scherm om de software bij te werken.

> » Wanneer het bijwerken is voltooid, wordt de speler automatisch uitgeschakeld en weer ingeschakeld.

#### Let op

• Schakel de speler niet uit en verwijder het USBopslagapparaat niet terwijl de software wordt bijgewerkt, omdat de speler dan beschadigd kan raken.

# 5 Specificaties

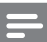

#### Opmerking

• Specificaties kunnen worden gewijzigd zonder voorafgaande kennisgeving.

#### Regiocode

Deze speler kan discs met de volgende regiocodes afspelen:

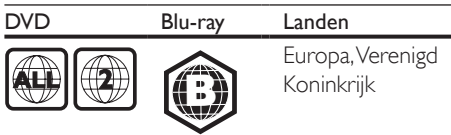

#### Afspeelbare media

- BD-Video, BD 3D
- DVD-Video, DVD+R/+RW, DVD-R/-RW, DVD+R/-R DL (Dual Layer)
- • VCD/SVCD
- Audio-CD, CD-R/CD-RW, MP3-media, WMA-media, JPEG-bestanden
- DivX (Ultra)/DivX Plus HD-media, MKVmedia
- USB-opslagapparaat

#### Bestandsformaat

- Video: .avi, .divx, .mp4, .mkv
- Audio: .mp3, .wma, .wav
- Afbeeldingen: .jpg, .gif, .png

#### Video

- Signaalsysteem: PAL/NTSC
- • HDMI-uitgang: 480i/576i, 480p/576p, 720p, 1080i, 1080p, 1080p/24 Hz

#### Audio

- • Digitale uitgang: 0,5 Vp-p (75 ohm) • Coaxiaal
- **HDMI-uitvoer**
- Samplingfrequentie:
	- MP3: 32 kHz, 44,1 kHz, 48 kHz
	- WMA: 44,1 kHz, 48 kHz
- Constante bitsnelheid:
	- MP3: 112 kbps 320 kbps
	- • WMA: 48 kbps 192 kbps

#### **USB**

- Compatibiliteit: snelle USB (2.0)
- Klasseondersteuning: USB Mass Storage Class
- • Bestandssysteem: FAT16, FAT32
- USB-poort:  $5V = 500$  mA
- Extra HDD (een draagbare harde schijf): mogelijk hebt u een externe voedingsbron nodig.

#### Apparaat

- Voeding: 220 240 V~, 50 Hz 60 Hz
- Stroomverbruik: 10 W
- Stroomverbruik in stand-bymodus:  $< 0.5 W$
- Afmetingen  $(b \times h \times d)$ :  $310 \times 39.5 \times 217.7$  (mm)
- Nettogewicht: 1,12 kg

#### Meegeleverde accessoires

- Afstandsbediening en batterijen
- **Snelstartgids**
- Ingebouwde meertalige CD-ROMgebruikershandleiding (alleen voor het vasteland van Europa)

#### Optioneel accessoire

- Een draadloze Philips USB-adapter (WUB1110, afzonderlijk verkrijgbaar)
	- Multimedia-aansluitingen: WiFi 802.11b/g/n
	- • Connectiviteit: aansluiting aan de achterkant (USB)
	- • Omgevingstemperatuur: 5 °C tot 40 °C.
	- Afmetingen dongle  $(b \times h \times d)$ :  $28.4 \times 82.0 \times 13.4$  mm

#### Specificaties van de laser

- Lasertype (diode): AlGaInN (BD), AlGaInP (DVD/CD)
- Golflengte: 398 nm 413 nm (BD), 645 nm - 664 nm (DVD), 770 nm - 800 nm (CD)
- Uitgangsvermogen: 1,7 mW (BD), 0,19 mW (DVD), 0,25 mW (CD)

#### Stand-byinformatie

- Wanneer het product 18 minuten inactief is, schakelt het automatisch over naar stand-by of de stand-by van het netwerk.
- Het energieverbruik in stand-by of de stand-by van het netwerk is minder dan 0,5 W.

# 6 Problemen oplossen

#### Opmerking

- Kijk op het typeplaatje aan de achter- of onderkant van het product voor het identificatienummer en de voedingsspanning.
- Controleer altijd of de stekkers van alle apparaten uit het stopcontact zijn verwijderd voordat u apparaten aansluit of aansluitingen verandert.

### **Waarschuwing**

• Risico op elektrische schok. Verwijder de behuizing van de speler nooit.

Probeer de speler nooit zelf te repareren. Hierdoor wordt de garantie ongeldig. Als u problemen hebt bij het gebruik van de speler, controleer dan het volgende voordat u om service vraagt. Als het probleem zich nog steeds voordoet, registreer de speler dan voor ondersteuning op www.philips.com/support. Als u contact opneemt met Philips, wordt u gevraagd om het model- en serienummer van de speler. Het model- en serienummer bevinden zich op de achterkant van de speler. Noteer de nummers hier:

Modelnummer

Serienummer \_

#### Apparaat

#### De knoppen op de speler werken niet.

Haal de stekker uit het stopcontact, wacht enkele minuten en steek de stekker dan weer in het stopcontact.

#### Beeld

#### Geen beeld.

Controleer of de TV naar de juiste bron voor de speler is geschakeld.

Voor de Composite-aansluiting (via de VIDEO-aansluiting) naar de TV, selecteert u op deze speler onder **[HDMI-video]** een beeldresolutie van 480i/576i of 480p/576p om video-uitvoer mogelijk te maken.

#### Er is geen beeld via de HDMI-aansluiting.

- Controleer of de HDMI-kabel niet defect is. Als de kabel defect is, vervang deze dan door een nieuwe HDMI-kabel.
- Druk op  $\biguparrow$  op de afstandsbediening en vervolgens op "731" (cijfertoetsen) om het beeld te herstellen. Of wacht 10 seconden totdat het scherm zich herstelt.
- Als de speler met een HDMI-kabel op een ongeautoriseerd weergaveapparaat is aangesloten, wordt het audio-/videosignaal mogelijk niet weergegeven.

#### De disc speelt geen High Definition-video af.

- Controleer of de disc High Definitionvideo bevat.
- Controleer of de TV High Definition-video ondersteunt.

#### Geluid

#### Geen audio-uitvoer van de TV.

- Controleer of de audiokabels op de audioingang van de TV zijn aangesloten.
- Controleer of de TV naar de juiste bron voor de speler is geschakeld.

#### Geen audio-uitvoer van de luidsprekers van het externe audioapparaat (home cinema of versterker).

- Controleer of de audiokabels op de audio-ingang van het audioapparaat zijn aangesloten.
- Schakel het externe audioapparaat naar de correcte audiobron.

#### Er is geen geluid via de HDMI-aansluiting.

U hoort mogelijk geen geluid via de HDMI-uitgang als het aangesloten apparaat niet compatibel is met HDCP of alleen compatibel is met DVI.

#### Geen secundaire audioweergave voor de functie Picture-in-Picture.

Als **[Bitstream]** in het menu **[HDMI**audio] of [Digit. Audio] is geselecteerd, wordt interactief geluid zoals secundair geluid voor de functie Picture-in-Picture gedempt. Maak de selectie van [Bitstream] ongedaan.

#### Afspelen

#### Er kan geen disc worden afgespeeld.

- Reinig de disc.
- Controleer of de disc goed is geplaatst.
- Controleer of deze speler de disc ondersteunt. Zie 'Specificaties'.
- Controleer of de speler de regiocode van de DVD of BD ondersteunt.
- Controleer bij DVD±RW en DVD±R of de disc is gefinaliseerd.

#### Kan geen DivX-videobestanden afspelen.

- Zorg ervoor dat het DivX-videobestand volledig is.
- Controleer of de bestandsextensie van het videobestand correct is.
- Sluit deze speler via HDMI aan op een TV om DRM-beveiligde DivX-bestanden af te spelen vanaf een USB-opslagapparaat.

#### DivX-ondertiteling wordt niet goed weergegeven.

- Controleer of het ondertitelingsbestand exact dezelfde naam heeft als het DivXvideobestand.
- Controleer of het ondertitelingsbestand een extensienaam heeft die door deze speler wordt ondersteund (.srt, .sub, .txt, .ssa of .smi).

#### De inhoud van een aangesloten USBopslagapparaat kan niet worden gelezen.

- Zorg ervoor dat de indeling van het USBopslagapparaat compatibel is met de speler.
- Zorg ervoor dat het bestandssysteem op het USB-opslagapparaat wordt ondersteund door de speler.

• Voor een USB HDD (een draagbare harde schijf): mogelijk hebt u een externe voedingsbron nodig.

#### Het symbool voor 'Geen invoer' of 'x' wordt op de TV weergegeven.

De bewerking is niet mogelijk.

#### De EasyLink-functie werkt niet.

Controleer of deze speler is aangesloten op de EasyLink-TV van Philips en of de functie EasyLink is ingeschakeld (zie 'De Blu-ray Disc/DVD-speler gebruiken' > 'Philips EasyLink gebruiken').

#### Ik heb geen toegang tot BD-Live-functies.

- Controleer of deze speler is verbonden met het netwerk (zie 'De Blu-ray Disc/ DVD-speler gebruiken' > 'Een netwerk instellen').
- Controleer of de netwerkinstallatie is uitgevoerd (zie 'De Blu-ray Disc/DVDspeler gebruiken' > 'Een netwerk instellen').
- Controleer of de Blu-ray Disc BD-Livefuncties ondersteunt.
- Wis de geheugenopslag (zie 'Instellingen wijzigen'> 'Geavanceerde opties (BD-Livebeveiliging, geheugen wissen...)').

#### Netwerk

#### Draadloos netwerk wordt niet gevonden of wordt gestoord.

- Controleer of het netwerk correct is aangesloten (zie 'De Blu-ray Disc/DVDspeler gebruiken' > 'Een netwerk instellen').
- Controleer of de netwerkinstallatie is uitgevoerd (zie 'De Blu-ray Disc/DVDspeler gebruiken' > 'Een netwerk instellen').
- Controleer of het draadloze netwerk niet wordt gestoord door magnetrons, DECTtelefoons of andere WiFi-apparaten in de buurt.
- Als het draadloze netwerk niet goed werkt, probeer dan een bekabelde netwerkinstallatie (zie 'De Blu-ray Disc/ DVD-speler gebruiken'> 'Een netwerk instellen').

#### Door PC bladeren werkt langzaam.

- Raadpleeg de handleiding van uw draadloze router voor informatie over het bereik binnenshuis, de overdrachtssnelheid en andere factoren die de signaalkwaliteit kunnen beïnvloeden.
- Voor uw router is een snelle internetverbinding noodzakelijk.

# 7 Veiligheid en belangrijke kennisgevingen

Lees alle instructies goed door en zorg dat u deze begrijpt voordat u deze Blu-ray Disc/DVDspeler gaat gebruiken. Als er schade ontstaat doordat u instructies niet opvolgt, is de garantie niet van toepassing.

# Veiligheid

#### Gezondheidswaarschuwing met betrekking tot 3D-beelden

- Als u of uw familie een geschiedenis van epilepsie of aanvallen door lichtgevoeligheid kent, raadpleeg dan een medisch deskundige voor u zichzelf blootstelt aan knipperende lichtbronnen, snelbewegende beelden of 3D-beelden.
- Om ongemak zoals duizeligheid, hoofdpijn of verwarring te voorkomen, raden wij aan niet te lang achter elkaar naar 3D-beelden te kijken. Als u ongemakken ervaart, beëindig dan het kijken naar 3D-beelden en wacht met mogelijk gevaarlijke activiteiten (zoals het besturen van een auto) tot de symptomen zijn verdwenen. Als de symptomen aanhouden, kijk dan niet meer naar 3D-beelden voordat u een medisch deskundige hebt geraadpleegd.
- Ouders kunnen hun kinderen tijdens het kijken naar 3D-beelden het best in de gaten houden om er zeker van te zijn dat zij geen ongemak zoals hierboven genoemd ervaren. Het kijken naar 3D-beelden door kinderen jonger dan 6 jaar wordt afgeraden, aangezien hun visuele systeem nog niet volledig is ontwikkeld.

#### Risico op brand of een elektrische schok!

- Stel het product en de accessoires nooit bloot aan regen of water. Houd voorwerpen die vloeistoffen bevatten (zoals vazen) uit de buurt van het product. Mocht er onverhoopt vloeistof op of in het product terechtkomen, dan moet u de stekker direct uit het stopcontact halen. Neem contact op met Philips Consumer Care om het product te laten nakijken voordat u het weer gaat gebruiken.
- Houd het product en de accessoires uit de buurt van open vuur of andere warmtebronnen, waaronder direct zonlicht.
- Steek geen voorwerpen in de ventilatiesleuven of andere openingen van het product.
- Als u het netsnoer of de aansluiting op het apparaat gebruikt om het apparaat uit te schakelen, dient u ervoor te zorgen dat deze goed toegankelijk zijn.
- Batterijen (batterijdelen of geplaatste batterijen) mogen niet worden blootgesteld aan hoge temperaturen (die worden veroorzaakt door zonlicht, vuur en dergelijke).
- Koppel het product los van het elektriciteitsnet als er onweer op komst is.
- Trek bij het loskoppelen van het netsnoer altijd aan de stekker en nooit aan het snoer.

#### Risico op kortsluiting of brand!

Controleer voordat u het product aansluit op het stopcontact, of het voltage overeenkomt met de waarde op de onderzijde van het product. Sluit het product nooit aan op het stopcontact als het voltage afwijkt.

#### Risico op verwondingen of schade aan het product!

- Zichtbare en onzichtbare laserstraling in open positie. Vermijd blootstelling aan lichtbundel.
- Raak de optische lens in het discstation niet aan.
- Plaats het product of andere voorwerpen nooit op netsnoeren of op andere elektrische apparatuur.

Als het product wordt vervoerd bij een temperatuur die lager is dan 5 °C, dient u het product na het vervoer uit te pakken en te wachten tot de temperatuur van de het product gelijk is aan de kamertemperatuur. Vervolgens kunt u het product op het stopcontact aansluiten.

#### Oververhittingsgevaar!

Plaats dit product nooit in een afgesloten ruimte. Laat voor voldoende ruimte voor ventilatie aan alle zijden van het product een ruimte vrij van minstens tien centimeter. Zorg ervoor dat de ventilatiesleuven van het product nooit worden afgedekt door gordijnen of andere voorwerpen.

#### Gevaar voor milieuverontreiniging!

- Plaats geen oude en nieuwe of verschillende typen batterijen in het apparaat.
- Verwijder de batterijen als ze leeg zijn of als de afstandsbediening lange tijd niet wordt gebruikt.
- Batterijen bevatten chemische stoffen en moeten apart van het huisvuil worden ingezameld.

#### Risico op inslikken batterijen.

- Het product of de afstandsbediening kan een batterij van het knoopceltype bevatten, die kan worden ingeslikt.
- Houd de batterij te allen tijde buiten het bereik van kinderen.

#### Symbool klasse II apparatuur:

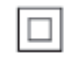

Dit symbool geeft aan dat dit product een dubbel isolatiesysteem heeft.

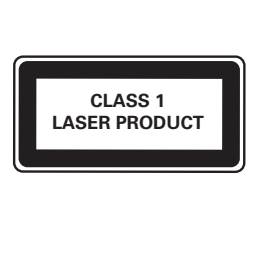

## De zorg voor uw product

- Plaats alleen discs in het discstation.
- Plaats geen vervormde of gebarsten discs in het discstation.
- Verwijder discs uit het discstation als u het product langere tijd niet gebruikt.
- Gebruik alleen een microvezeldoek om het product te reinigen.

## De zorg voor het milieu

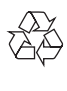

Uw product is vervaardigd van kwalitatief hoogwaardige materialen en onderdelen die kunnen worden gerecycleerd en herbruikt.

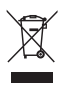

Als u op uw product een symbool met een doorgekruiste afvalcontainer ziet, betekent dit dat het product valt onder de EU-richtlijn 2002/96/EG. Win inlichtingen in over de manier waarop elektrische en elektronische producten in uw regio gescheiden worden ingezameld. Neem bij de verwijdering van oude producten de lokale wetgeving in acht en doe deze producten niet bij het gewone huishoudelijke afval. Als u oude producten correct verwijdert, voorkomt u negatieve gevolgen voor het milieu en de volksgezondheid.

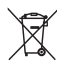

Uw product bevat batterijen die, overeenkomstig de Europese richtlijn 2006/66/ EG, niet bij het gewone huishoudelijke afval mogen worden weggegooid. Win informatie in over de lokale wetgeving

omtrent de gescheiden inzameling van batterijen. Door u op de juiste wijze van de batterijen te ontdoen, voorkomt u

negatieve gevolgen voor het milieu en de volksgezondheid.

 $\epsilon$ 

Dit product voldoet aan de vereisten met betrekking tot radiostoring van de Europese Unie.

# Copyright

#### Be responsible Respect copyrights

In dit product is technologie voor kopieerbeveiliging verwerkt die beschermd wordt door Amerikaanse octrooien en andere intellectuele eigendomsrechten van Rovi Corporation. Het is verboden het apparaat te decompileren of te demonteren.

#### Open source-software

U kunt bij Philips Electronics Singapore een kopie van de volledige versie van de bijbehorende broncode aanvragen voor de met copyright beschermde open sourcesoftwarepakketten die in dit product zijn gebruikt en waarvoor deze levering is vereist volgens de respectieve licenties. Dit aanbod is geldig tot drie jaar na aankoop van het product voor iedereen die deze informatie ontvangt. Stuur uw aanvraag van de broncode in het Engels met het producttype naar open.source@philips.com. Als u liever niet via e-mail contact opneemt of als u binnen twee weken geen ontvangstbevestiging hebt gekregen van uw e-mail naar dit e-mailadres, kunt u schriftelijk en in het Engels contact opnemen via "Open Source Team, Philips Intellectual Property & Standards, P.O. Postbus 220, 5600 AE Eindhoven, Nederland". Als u geen ontvangsbevestiging van uw brief krijgt, kunt u een e-mail sturen naar het bovenstaande e-mailadres. De inhoud van de licenties en ontvangstbevestigingen voor open

source-software van dit product, vindt u in een aparte folder.

Dit product bevat eigendomstechnologie onder vergunning van Verance Corporation en is beschermd door het Amerikaanse Patent 7.369.677 en andere patenten die in de VS en de rest van de wereld afgegeven en in aanvraag zijn, alsook door auteursrechten en handelsgeheimen voor bepaalde aspecten van dit soort technologie. Cinavia is een handelsmerk van Verance Corporation. Auteursrecht 2004-2010 Verance Corporation. Alle rechten voorbehouden door Verance. Nabouwen of demontage is verboden.

#### Mededeling van Cinavia

Dit product maakt gebruik van Cinavia technologie om het gebruik van onbevoegde kopieën van een aantal voor de handel gemaakte films en video's en hun soundtracks te beperken. Wanneer verboden gebruik van een onbevoegde kopie ontdekt wordt, verschijnt er een bericht en wordt het afspelen of kopiëren onderbroken. Meer informatie over Cinavia technologie is verkrijgbaar bij het Cinavia Online Klanteninformatiecentrum op http://www.cinavia.com. Indien u aanvullende informatie over Cinavia per post wenst te ontvangen, stuur dan een briefkaart met uw postadres aan: Cinavia Consumer Information Center, P.O. Box 86851, San Diego, CA, 92138, USA.

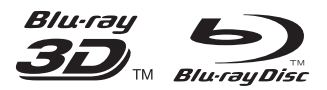

'Blu-ray ™', 'Blu-ray Disc ™', 'Blu-ray Disc ™' logo, 'Blu-ray 3D ™ ' and 'Blu-ray 3D ™ ' logo are the trademarks of Blu-ray Disc Association.

# HƏMI

HDMI, and HDMI logo and High-Definition Multimedia Interface are trademarks or registered trademarks of HDMI licensing LLC in the United States and other countries.

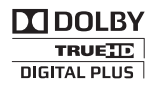

Manufactured under license from Dolby Laboratories. Dolby and the double-D symbol are trademarks of Dolby Laboratories.

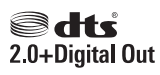

Manufactured under license under U.S. Patent #'s: 5,451,942;5,956,674; 5,974,380; 5,978,762; 6,487,535 & other U.S. and worldwide patents issued & pending. DTS and the Symbol are registered trademarks, & DTS 2.0+ Digital Out and the DTS logos are trademark of DTS, Inc. Product includes software. © DTS, Inc. All Rights Reserved.

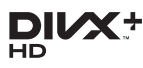

ABOUT DIVX VIDEO: DivX® is a digital video format created by DivX, LLC, a subsidiary of Rovi Corporation. This is an official DivX Certified<sup>®</sup> device that plays DivX video. Visit divx.com for more information and software tools to convert your files into DivX videos. ABOUT DIVX VIDEO-ON-DEMAND: This DivX Certified® device must be registered in order to play purchased DivX Video-on-Demand (VOD) movies. To obtain your registration code, locate the DivX VOD section in your device setup menu. Go to vod.divx.com for more information on how to complete your registration.

DivX Certified<sup>®</sup> to play DivX<sup>®</sup> and DivX Plus<sup>®</sup> HD (H.264/MKV) video up to 1080p HD including premium content.

DivX®, DivX Certified®, DivX Plus® HD and associated logos are trademarks of Rovi Corporation or its subsidiaries and are used under license.

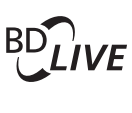

**BONI ISVIEW™** 'BD LIVE ™ ' and 'BONUSVIEW ™ ' are trademarks of Blu-ray Disc Association.

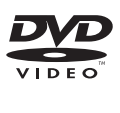

'DVD Video' is a trademark of DVD Format/ Logo Licensing Corporation.

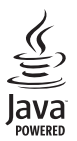

Oracle and Java are registered trademarks of Oracle and/or its affiliates. Other names may be trademarks of their respective owners.

# Language Code

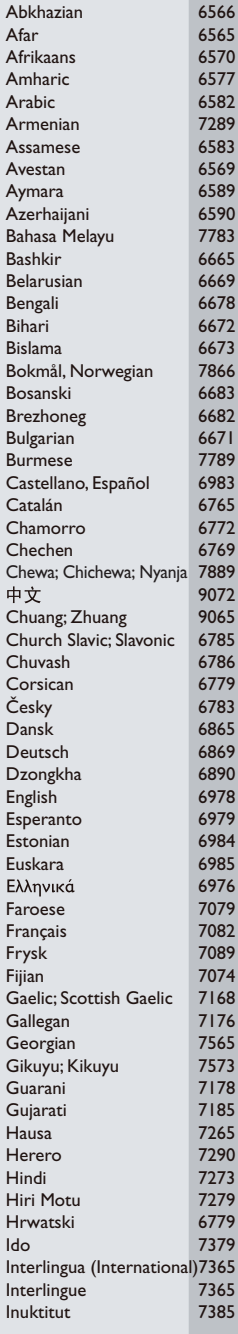

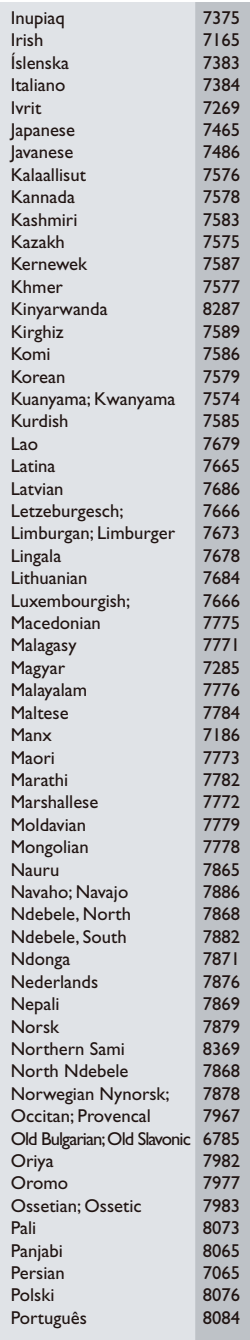

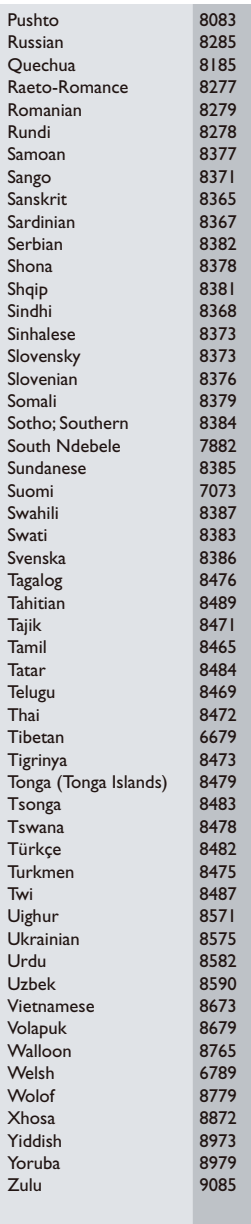

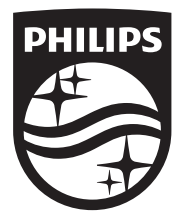

Specifications are subject to change without notice © 2014 Koninklijke Philips N.V. All rights reserved. Trademarks are the property of Koninklijke Philips N.V. or their respective owners.

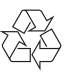

BDP2180\_12\_UM\_V2.0